# **VBA Advanced**

# Sample manual - first two chapters

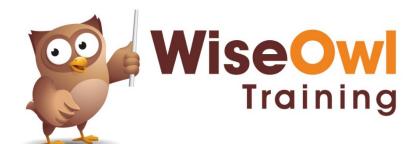

Manual 1065 - 173 pages -

# TABLE OF CONTENTS (1 of 6)

| 1   | VBA RECAP                              | Page |
|-----|----------------------------------------|------|
| 1.1 | VBA Reference                          | 8    |
|     | Creating Procedures                    | 8    |
|     | Selecting and Activating Excel Objects | 8    |
|     | Selecting an Excel Range Relatively    | 9    |
|     | Messages and Inputs                    | 9    |
|     | Declaring Variables                    | 10   |
|     | Conditional Statements                 | 11   |
|     | Looping                                | 12   |
|     | Exiting from a Loop                    | 12   |

| 2   | OBJECT ORIENTED<br>PROGRAMMING                                                                                                    | Page                             |
|-----|----------------------------------------------------------------------------------------------------|----------------------------------|
| 2.1 | Object Oriented Programming                                                                                                    | 13                               |
|     | The Building Blocks of an Object Oriented<br>Language                                                                                                    | 13                               |
| 2.2 | Objects                                                                                                    | 14                               |
|     | Referring to Objects by Name<br>Referring to Objects by Index Number<br>Qualifying References to Objects<br>Using Keywords to Reference Objects<br>Using Object Codenames<br>Using Object Variables | 14<br>14<br>15<br>15<br>16<br>16 |
| 2.3 | Collections                                                                                                    | 17                               |
|     | Referring to Collections<br>Adding Items to a Collection<br>Counting Items in a Collection                                                                                                    | 17<br>18<br>18                   |
| 2.4 | Methods                                                                                                    | 19                               |
|     | Applying Methods to Objects<br>Passing Arguments to Methods<br>Returning Values and References from<br>Methods<br>When to use Parentheses                                                           | 19<br>19<br>20<br>20             |
| 2.5 | Properties                                                                                                    | 21                               |
|     | Writing to a Property<br>Read-Only Properties<br>Property Data Types<br>Reading from a Property<br>Properties and Parameters                                                                        | 21<br>21<br>21<br>22<br>22       |
| 2.6 | Getting Help in VBA                                                                                                    | 23                               |
|     | The Object Browser<br>Context Sensitive Help<br>Recording a Macro                                                                                                    | 23<br>24<br>24                   |

| 3   | FOR EACH LOOPS                                                                           | Page     |
|-----|------------------------------------------------------------------------------------------|----------|
| 3.1 | Looping Through Collections                                                              | 25       |
|     | The For Each Loop                                                                        | 25       |
|     | A Basic Example                                                                          | 25       |
| 3.2 | Looping Over Excel Worksheets,<br>Charts and Sheets                                      | 26       |
|     | Protecting all Worksheets                                                                | 26       |
|     | Excluding Objects from a Loop<br>Looping Through Chart Sheets                            | 26<br>27 |
|     | Looping Through All Sheets                                                               | 27       |
|     | Looping Through Objects on a Sheet                                                       | 27       |
| 3.3 | Looping Over the Excel Workbooks<br>Collection                                           | 28       |
|     | Processing all Open Workbooks                                                            | 28       |
| 3.4 | Looping Over a Collection of Excel<br>Range Objects                                      | 29       |
|     | Specifying the Range to Loop Over                                                        | 29       |
|     | Looping Through a Column of Data                                                         | 29       |
| 3.5 | Nesting For Each Loops                                                                   | 30       |
|     | Looping Over Shapes on All Worksheets<br>Looping Through Sheets in All Open<br>Workbooks | 30<br>30 |
| 3.6 | Looping Over Collections in Word                                                         | 31       |
|     | Looping Over Documents                                                                   | 31       |
|     | Looping Over Paragraphs                                                                  | 31       |
|     | Looping Over Sentences, Words and<br>Characters                                          | 32       |
| 3.7 | Looping Over Collections in<br>PowerPoint                                                | 33       |
|     | Looping Over Presentations                                                               | 33       |
|     | Looping Over Slides                                                                      | 33       |
|     | Looping Over Objects on a Slide                                                          | 33       |
| 3.8 | Looping Over Collections in Access                                                       | 34       |
|     | Looping Over Controls on a Form<br>Looping Over Access Database Objects                  | 34<br>35 |
| 3.9 | Looping Over Collections in Outlook                                                      | 36       |
| 5.3 |                                                                                          | 36       |
|     | Looping Over Inbox Items<br>Looping Over Email Attachments                               | 36<br>36 |

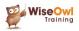

## TABLE OF CONTENTS (2 of 6)

Page

#### 4 CONTROLLING OTHER APPLICATIONS

| 4.1 | Referencing Object Libraries                            | 37 |
|-----|---------------------------------------------------------|----|
|     | Setting a Reference to an Object Library                | 37 |
|     | The Default References                                  | 38 |
|     | References and the Object Browser                       | 38 |
|     | Microsoft Office Version Numbers                        | 38 |
| 4.2 | An Example for Word                                     | 39 |
|     | Setting a Reference to the Word Object<br>Library       | 39 |
|     | Declaring a Variable for Word                           | 39 |
|     | Creating a New Instance of Word                         | 40 |
|     | Auto-Instancing Variables                               | 40 |
|     | Showing and Activating Word                             | 41 |
|     | Creating a New Document                                 | 41 |
|     | Writing and Formatting Text in Word                     | 42 |
|     | Copying from Excel to Word                              | 42 |
|     | Saving the Document and Closing Word                    | 43 |
|     | The Complete Example                                    | 43 |
| 4.3 | An Example for PowerPoint                               | 44 |
|     | Setting a Reference to the PowerPoint<br>Object Library | 44 |
|     | Opening PowerPoint and Creating a<br>Presentation       | 44 |
|     | Creating a Title Slide                                  | 44 |
|     | Copying from Excel to PowerPoint                        | 45 |
|     | Moving and Resizing PowerPoint Objects                  | 45 |
|     | Saving the Presentation and Closing<br>PowerPoint       | 46 |
|     | The Complete Example                                    | 46 |
| 4.4 | An Example for Outlook                                  | 47 |
|     | Setting a Reference to the Outlook Object<br>Library    | 47 |
|     | The Complete Example                                    | 47 |
| 4.5 | Controlling Applications without<br>References          | 48 |
|     | The CreateObject Function                               | 48 |
|     | Using Object Variables                                  | 48 |
|     | Converting Constants to Numbers                         | 49 |
|     | Getting a Reference to a Running Application            | 50 |
|     | Testing the Version of an Application                   | 51 |
| 4.6 | Referencing Other VBA Projects                          | 52 |
|     | Setting a Reference to a VBA Project                    | 52 |
|     | Creating Excel Add-Ins                                  | 53 |
|     | Loading Excel Add-Ins                                   | 53 |
|     |                                                         |    |

#### 5 **FILES AND FOLDERS** Page 5.1 Working with Files and Folders 54 The Scripting Runtime Library 54 Creating a FileSystemObject 54 5.2 **Basic File and Folder Techniques** 55 Testing if a File or Folder Exists 55 Creating a Folder 55 Copying and Moving Files and Folders 55 Deleting Files and Folders 56 Renaming Files and Folders 56 Getting a Reference to a File or Folder 56 5.3 Looping Over Files and Folders 57 Looping Over Files 57 Looping Over Folders 57 Recursively Looping Over Subfolders 58 5.4 Working with Text Files 59 Creating and Writing to a Text File 59 Opening a Text File 59 Reading from a Text File 60 5.5 Using VBA's FileSystem Methods 61 Creating Folders 61 Deleting Files and Folders 61 Copying Files 61 **Renaming Files** 61

#### 6 **FILE DIALOG BOXES** Page 6.1 62 Working with File Dialogs Types of File Dialog Box 62 Displaying a File Dialog Box 63 Performing the Default Action 63 6.2 **Customising File Dialogs** 64 Changing the Title and Button Name 64 Setting the Initial Location 64 65 Allowing Multiple Selections Creating File Filters 65 6.3 **Picking Files and Folders** 66 Returning a File or Folder Path 66 Testing Which Button was Clicked 66 Dealing with Multiple Selections 67 Using Multiple File Dialogs 67

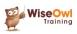

# TABLE OF CONTENTS (3 of 6)

| CLASS MODULES                                                                                                    | Page                                                                                                    |
|----------------------------------------------------------------------------------------------------|----------------------------------------------------------------------------------------------------|
| What are Class Modules?                                                                                                    | 68                                                                                                    |
| Why Create Classes?<br>Important Terminology<br>Debugging in Class Modules                                                                                               | 68<br>69<br>69                                                                                                    |
| Designing a Class                                                                                                    | 70                                                                                                    |
| Our Example Film Class                                                                                                    | 70                                                                                                    |
| Creating a Class                                                                                                    | 71                                                                                                    |
| Inserting a Class Module<br>Renaming a Class Module<br>Creating a New Instance of a Class                                                                                | 71<br>71<br>71                                                                                                    |
| Creating Basic Properties                                                                                                    | 72                                                                                                    |
| Basic Properties<br>Disadvantages of Basic Properties                                                                                                    | 72<br>72                                                                                                    |
| Creating Full Properties                                                                                                    | 73                                                                                                    |
| Assigning a Value to a Property<br>Reading a Value from a Property<br>Assigning an Object to a Property<br>Writing Additional Code in Properties<br>Read-Only Properties | 73<br>74<br>74<br>75<br>75                                                                                                    |
| Creating Methods                                                                                                    | 76                                                                                                    |
| Writing Methods in a Class Module<br>Using Class Methods                                                                                                    | 76<br>76                                                                                                    |
| Class Module Events                                                                                                    | 77                                                                                                    |
| Creating Class Module Event Handlers<br>Triggering Class Events                                                                                                    | 77<br>77                                                                                                    |
| Sharing Class Modules                                                                                                    | 78                                                                                                    |
| Step 1 – Rename the VBA Project<br>Step 2 – Make the Class Public<br>Step 3 – Create a Function to Return an<br>Instance of the Class                                    | 78<br>78<br>78                                                                                                    |
| Step 4 – Reference the Class Project<br>Step 5 – Consume the Class                                                                                                    | 79<br>79                                                                                                    |
|                                                                                                    | <ul> <li>What are Class Modules?</li> <li>Why Create Classes?</li> <li>Important Terminology</li> <li>Debugging in Class Modules</li> <li>Designing a Class</li> <li>Our Example Film Class</li> <li>Creating a Class Module</li> <li>Renaming a Class Module</li> <li>Renaming a Class Module</li> <li>Creating Basic Properties</li> <li>Basic Properties</li> <li>Disadvantages of Basic Properties</li> <li>Creating Full Properties</li> <li>Assigning a Value to a Property</li> <li>Reading a Value from a Property</li> <li>Reading a Value from a Property</li> <li>Assigning an Object to a Properties</li> <li>Creating Methods</li> <li>Writing Methods in a Class Module</li> <li>Using Class Module Event Handlers</li> <li>Triggering Class Events</li> <li>Sharing Class Modules</li> <li>Step 1 – Rename the VBA Project</li> <li>Step 2 – Make the Class Public</li> <li>Step 4 – Reference the Class Project</li> </ul> |

| 8   | COLLECTIONS AND DICTIONARIES                                                                                                    | Page                                               |
|-----|----------------------------------------------------------------------------------------------------|----------------------------------------------------|
| 8.1 | What are Collections?                                                                                                    | 80                                                 |
|     | Custom Collections and Dictionaries                                                                                                    | 80                                                 |
| 8.2 | Untyped Collections                                                                                                    | 81                                                 |
|     | Creating a New Collection<br>Adding Items to a Collection<br>Adding Custom Classes to a Collection<br>Referencing Collection Items<br>Removing Items from a Collection<br>Looping Over Collections                                                                                                    | 81<br>81<br>82<br>82<br>82<br>83                   |
| 8.3 | Typed Collections                                                                                                    | 84                                                 |
|     | The Problem with Untyped Collections<br>Creating a Collection Class<br>Populating a Typed Collection<br>Looping Over a Typed Collection<br>Referencing Items in a Typed Collection                                                                                                    | 84<br>84<br>85<br>85<br>85                         |
| 8.4 | Dictionaries                                                                                                    | 86                                                 |
|     | Referencing the Scripting Runtime Library<br>Creating a New Dictionary<br>Adding Items to a Dictionary<br>Referring to Dictionary Items<br>Automatically Creating Keys<br>Checking if a Key Exists<br>The Compare Mode<br>Removing Items from a Dictionary<br>Replacing Dictionary Values<br>Replacing Dictionary Objects<br>Looping Over Dictionaries | 86<br>87<br>87<br>88<br>88<br>89<br>90<br>90<br>90 |

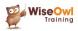

# TABLE OF CONTENTS (4 of 6)

| 9   | CONNECTING TO DATABASES                                                                                                    | Page                                   |
|-----|----------------------------------------------------------------------------------------------------|----------------------------------------|
| 9.1 | ActiveX Data Objects                                                                                                    | 92                                     |
|     | A Brief Version History                                                                                                    | 92                                     |
|     | Referencing the ADO Library                                                                                                    | 92                                     |
| 9.2 | Connecting to an External Database                                                                                                    | 93                                     |
|     | Setting the Connection String                                                                                                    | 93                                     |
| 9.3 | Creating Connections in Access                                                                                                    | 94                                     |
|     | Referencing the CurrentProject's<br>Connection                                                                                                    | 94                                     |
| 9.4 | ADO Recordsets                                                                                                    | 95                                     |
|     | Creating a Recordset<br>Setting the Source of the Recordset<br>Setting the Lock Type<br>Setting the Cursor Type<br>Opening and Closing a Recordset<br>Copying Data into Excel | 95<br>95<br>96<br>96<br>97<br>97       |
| 9.5 | Moving in a Recordset                                                                                                    | 98                                     |
|     | Moving the Cursor<br>Reaching the End of a Recordset<br>Looping Over a Recordset<br>Referring to Fields                                                                       | 98<br>98<br>99<br>99                   |
| 9.6 | Finding and Filtering Records                                                                                                    | 100                                    |
|     | The Find Method<br>Repeated Finds<br>Applying a Filter<br>Removing a Filter<br>Adding Criteria to a SQL Select Statement<br>Creating Dynamic SQL Statements                   | 100<br>100<br>101<br>101<br>102<br>102 |
| 9.7 | Modifying Data                                                                                                    | 103                                    |
|     | Adding New Records<br>Editing Existing Records<br>Deleting Records                                                                                                    | 103<br>103<br>103                      |
| 9.8 | ADO Commands                                                                                                    | 104                                    |
|     | Creating a New Command Object<br>Setting the Command Text<br>Executing the Command                                                                                            | 104<br>104<br>104                      |
| 9.9 | Using DAO                                                                                                    | 105                                    |
|     | Referencing the Correct Object Library<br>Opening a Database<br>Creating a Recordset                                                                                          | 105<br>105<br>105                      |

| 10   | ARRAYS                                                                                                    | Page                     |
|------|----------------------------------------------------------------------------------------------------|--------------------------|
| 10.1 | Overview of Arrays                                                                                         | 106                      |
|      | Viewing the Contents of Arrays                                                                             | 106                      |
| 10.2 | Declaring Arrays                                                                                           | 107                      |
|      | Setting the Dimensions of an Array<br>Changing the Base of Arrays<br>Declaring Multi-Dimensional Arrays    | 107<br>107<br>107        |
| 10.3 | Populating Arrays                                                                                          | 108                      |
|      | Assigning Values to an Array<br>Assigning Objects to Arrays                                                | 108<br>108               |
| 10.4 | Reading from Arrays                                                                                        | 109                      |
|      | Referring to a Specific Element<br>Looping Over an Array<br>The Bounds of an Array<br>Using For Each Loops | 109<br>109<br>110<br>110 |
| 10.5 | Dynamic Arrays                                                                                             | 111                      |
|      | Declaring an Empty Array<br>Re-Dimensioning an Array<br>Preserving the Contents of an Array                | 111<br>111<br>111        |
| 10.6 | Arrays in Excel                                                                                            | 112                      |
|      | Assigning a Range to an Array<br>Calculating in an Array<br>Assigning an Array to a Range                  | 112<br>112<br>112        |

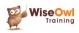

# TABLE OF CONTENTS (5 of 6)

| 11   | MODULAR CODE, PARAMETERS<br>AND FUNCTIONS                                                                                                    | Page                            |
|------|----------------------------------------------------------------------------------------------------|---------------------------------|
| 11.1 | Modular Code                                                                                                    | 113                             |
|      | Our Example                                                                                                    | 113                             |
| 11.2 | Breaking a Procedure into Parts                                                                                                    | 114                             |
|      | Creating Module Level Variables<br>Getting Input from the User<br>Retrieving the Related Values<br>Building and Showing a Message<br>Putting it all Together       | 114<br>114<br>115<br>115<br>115 |
| 11.3 | Procedures and Parameters                                                                                                    | 116                             |
|      | Our Example<br>Defining Parameters<br>Calling a Procedure which has<br>Parameters<br>Optional Parameters                                                           | 116<br>116<br>117<br>117        |
|      | Assigning Default Values to Parameters<br>Testing for Missing Arguments<br>ParamArrays                                                                             | 118<br>118<br>118               |
| 11.4 | Passing Arguments ByRef and ByVal                                                                                                    | 119                             |
|      | Passing Arguments by Reference<br>Passing Arguments by Value<br>Passing Arguments in Parentheses                                                                   | 119<br>120<br>120               |
| 11.5 | Functions vs. Subroutines                                                                                                    | 121                             |
|      | Returning a Value from a Function<br>Returning a Reference from a Function<br>Calling a Function<br>Using Functions in a Worksheet<br>Defining Function Parameters | 121<br>121<br>122<br>122<br>122 |
| 11.6 | Debugging Modular Code                                                                                                    | 123                             |
|      | Viewing the Definition of a Procedure<br>Stepping Over a Procedure Call                                                                                            | 123<br>123                      |

| 12   | CONSTANTS AND ENUMERATIONS                                                                                                    | Page                            |
|------|----------------------------------------------------------------------------------------------------|---------------------------------|
| 12.1 | Working with Constants                                                                                                    | 124                             |
|      | Declaring Constants<br>Referencing Constants                                                                                                    | 124<br>124                      |
| 12.2 | Enumerations                                                                                                    | 125                             |
|      | Declaring Enumerations<br>Referencing Enumerations<br>Using Enumerations as Data Types<br>Converting an Enumeration to Text<br>Enumerations for Colours | 125<br>125<br>126<br>126<br>127 |

| 13   | RECURSIVE PROGRAMMING                                            | Page       |
|------|------------------------------------------------------------------|------------|
| 13.1 | Recursive Procedures                                             | 128        |
|      | Why Use Recursive Procedures?<br>Viewing the Call Stack          | 128<br>128 |
| 13.2 | Organisational Hierarchies                                       | 129        |
|      | Creating the Base Organisation Chart<br>Recursively Adding Nodes | 129<br>130 |
|      |                                                                  |            |

| 14   | DEBUGGING                                                                                                    | Page                            |
|------|----------------------------------------------------------------------------------------------------|---------------------------------|
| 14.1 | Debugging Code                                                                                                    | 131                             |
|      | Errors vs. Bugs<br>The Debug Toolbar                                                                                                    | 131<br>131                      |
| 14.2 | Running Code                                                                                                    | 132                             |
|      | Running a Procedure from Start to End<br>Running a Procedure in Break Mode<br>Stepping Through Code<br>Changing the Next Instruction<br>Editing Code in Break Mode | 132<br>132<br>133<br>133<br>133 |
| 14.3 | Breakpoints                                                                                                    | 134                             |
|      | Setting and Removing Breakpoints<br>The Stop Statement<br>Breaking Conditionally                                                                                   | 134<br>134<br>134               |
| 14.4 | The Immediate Window                                                                                                    | 135                             |
|      | Executing Instructions in the Immediate<br>Window<br>Asking Questions in the Immediate                                                                             | 135<br>135                      |
|      | Window                                                                                                    |                                 |
|      | Printing to the Immediate Window                                                                                                    | 135                             |
| 14.5 | The Locals Window                                                                                                    | 136                             |
|      | Observing Variables                                                                                                    | 136                             |
| 14.6 | The Watch Window                                                                                                    | 137                             |
|      | Adding an Expression to Watch<br>Types of Watch<br>Adding a Quick Watch<br>Editing and Removing Watches                                                            | 137<br>137<br>138<br>138        |
| 14.7 | The Call Stack                                                                                                    | 139                             |
|      | Displaying the Call Stack<br>Using the Call Stack                                                                                                    | 139<br>139                      |
| 14.8 | Useful Keyboard Shortcuts                                                                                                    | 140                             |

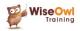

# TABLE OF CONTENTS (6 of 6)

| 15   | HANDLING ERRORS                                                                                                    | Page                     |
|------|----------------------------------------------------------------------------------------------------|--------------------------|
| 15.1 | Run-Time Errors in VBA                                                                                                    | 141                      |
| 15.2 | Error Handling in VBA                                                                                                    | 142                      |
|      | Identifying Potential Run-Time Errors<br>The On Error Statement                                                                               | 142<br>142               |
| 15.3 | Using the On Error Statement                                                                                                    | 143                      |
|      | lgnoring Run-Time Errors<br>Disabling an Error Handler                                                                                        | 143<br>143               |
| 15.4 | Creating a Custom Error Handler                                                                                                    | 144                      |
|      | Redirecting Your Code<br>Writing the Error-Handling Section<br>Exiting a Procedure before the Error-<br>Handling Code<br>The Complete Example | 144<br>144<br>145<br>145 |
|      | Creating Multiple Error Handlers                                                                                                    | 145                      |
| 15.5 | Resuming After an Error                                                                                                    | 147                      |
|      | Resuming at the Original Line<br>Resuming at the Next Line<br>Resuming at a Specified Line<br>Why use Resume and Not GoTo?                    | 147<br>147<br>148<br>148 |
| 15.6 | The Err Object                                                                                                    | 149                      |
|      | Getting the Error Number and<br>Description                                                                                                   | 149                      |
|      | A Catch-All Approach to Error-Handling                                                                                                    | 149                      |
| 15.7 | Raising Custom Errors                                                                                                    | 150                      |
|      | Raising a Custom Error                                                                                                    | 151                      |
| 15.8 | Errors in Multiple Procedures                                                                                                    | 152                      |
|      | Creating a Top-Level Error Handler                                                                                                    | 152                      |

| 16   | SHAPES                                                                                                    | Page                                   |
|------|----------------------------------------------------------------------------------------------------|----------------------------------------|
| 16.1 | Introduction to Shapes                                                                                                    | 153                                    |
|      | The Shapes Collection                                                                                                    | 153                                    |
| 16.2 | Referring to Shapes                                                                                                    | 154                                    |
|      | Names and Index Numbers<br>Referring to a Range of Shapes<br>Referring to Selected Shapes<br>Referring to Newly Added Shapes<br>Looping Over the Shapes Collection | 154<br>154<br>154<br>155<br>155        |
| 16.3 | Shape Size and Position                                                                                                    | 156                                    |
|      | Changing the Size and Position<br>Sizing and Positioning Relative to Other<br>Objects                                                                              | 156<br>156                             |
| 16.4 | Adding Shapes                                                                                                    | 157                                    |
|      | Adding a Basic AutoShape<br>Labels and Textboxes<br>WordArt<br>Pictures<br>Form Controls                                                                           | 157<br>157<br>158<br>158<br>159        |
| 16.5 | Formatting Shapes                                                                                                    | 160                                    |
|      | Changing Shape Colours<br>Colour Gradients<br>Other Formatting Options<br>Setting Default Shape Formats<br>Copying Formats between Shapes<br>Using Shape Styles    | 160<br>161<br>162<br>163<br>163<br>163 |
| 16.6 | Shape Adjustments                                                                                                    | 164                                    |
|      | Referring to Adjustments<br>Adjusting Adjustments                                                                                                    | 164<br>164                             |
| 16.7 | Adding Text to AutoShapes                                                                                                    | 165                                    |
|      | The TextFrame and TextFrame2 Objects<br>Adding Text to a Shape                                                                                                    | 165<br>165                             |
| 16.8 | Formatting Text in a Shape                                                                                                    | 166                                    |
|      | Basic Font Formatting<br>Changing the Colour of Text<br>Formatting Part of the Text<br>Aligning Text in a Shape<br>Changing Text Orientation                       | 166<br>166<br>167<br>167<br>167        |
| 16.9 | Connectors and Lines                                                                                                    | 168                                    |
|      | Drawing Straight Lines<br>Adding Multi-Point Lines and Curves<br>Drawing Freeform Lines<br>Creating Enclosed Shapes<br>Connectors                                  | 168<br>168<br>169<br>169<br>170        |

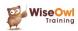

# CHAPTER 1 - VBA RECAP

# 1.1 VBA Reference

This chapter provides you with a quick reference to some of the common bits of VBA that you're hopefully already familiar with.

#### **Creating Procedures**

The table below shows how to define the two most common types of procedure in VBA.

| How to               | Code                                                                   |  |
|----------------------|------------------------------------------------------------------------|--|
| Declare a subroutine | Sub NoSpacesInProcedureNames()                                         |  |
|                      | 'this is a comment                                                     |  |
|                      | 'applying a method to an object<br>Object.Method                       |  |
|                      | 'changing a property of an object<br>Object.Property = Something       |  |
|                      | End Sub                                                                |  |
| Declare a function   | Function MyFunction() As DataType                                      |  |
|                      | 'do something useful<br>'then return a value<br>MyFunction = Something |  |
|                      | End Function                                                           |  |

#### Selecting and Activating Excel Objects

This section explains how to go to a workbook, worksheet and range of cells in Excel.

| How to            | Code                                                                                                    |
|-------------------|----------------------------------------------------------------------------------------------------|
| Go to a workbook  | Workbooks("Book1.xlsm").Activate'go to the named workbookWorkbooks(1).Activate'go to the 1st open workbookThisWorkbook.Activate'go to the workbook this code is in                                                                                                    |
| Go to a worksheet | Worksheets("Sheet1").Select'go to the named worksheetWorksheets(1).Select'go to the left most worksheetSheets("Sheet1").Select'go to the named worksheet or chartSheets(1).Select'go to the left most worksheet or chartSheet1.Select'go to the worksheet whose codename is Sheet1 |
| Go to a range     | Range ("A1").Select'select cell A1Range ("A1:B5").Select'select A1 to B5Range ("A1", "B5").Select'select A1 to B5Range ("A1,B5,D10").Select'select A1 and B5 and D10Range ("MyRangeName").Select'select the named range                                                            |

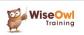

#### Selecting an Excel Range Relatively

The techniques in the table below show how to select a range relative to another range in Excel.

| How to                                            | Code                                                                                                    |   |
|---------------------------------------------------|----------------------------------------------------------------------------------------------------|---|
| Move a number of<br>rows and columns<br>away      | ActiveCell.Offset(1, 0).Select<br>ActiveCell.Offset(0, 1).Select<br>ActiveCell.Offset(-1, 0).Select<br>ActiveCell.Offset(0, -1).Select                                                                                                    | - |
| Go to the end of a<br>list in one<br>direction    | ActiveCell.End(xlDown).Select<br>ActiveCell.End(xlToRight).Select<br>ActiveCell.End(xlUp).Select<br>ActiveCell.End(xlToLeft).Select                                                                                                    | - |
| Select from one<br>cell to the end of<br>the list | <pre>'select from the activecell to the bottom of the list<br/>Range(ActiveCell, ActiveCell.End(xlDown)).Select<br/>'select from cell A1 to the bottom of the list<br/>Range("A1", Range("A1").End(xlDown)).Select<br/>'select from A1 to the bottom right corner of the list<br/>Range("A1", Range("A1").End(xlDown).End(xlToRight)).Select</pre> |   |

#### **Messages and Inputs**

The table below shows how to display messages and ask for user input.

| How to                          | Code                                                                                                    | Result                                                 |
|---------------------------------|----------------------------------------------------------------------------------------------------|--------------------------------------------------------|
| Show a<br>message               | MsgBox _<br>Prompt:="Message text", _<br>Buttons:=vbInformation, _<br>Title:="Message title"                                                            | Message title                                          |
| Ask a yes or<br>no question     | <pre>Dim Result As VbMsgBoxResult Result = MsgBox( _     Prompt:="Yes or no?", _     Buttons:=vbQuestion + vbYesNo, _     Title:="Message title")</pre> | Message title                                          |
| Ask for a<br>string             | <pre>Dim Result As String Result = InputBox( _     Prompt:="Type something", _     Title:="Input title", _     Default:="Default value")</pre>          | Input title       Type something       OK       Cancel |
| Ask for a<br>number in<br>Excel | <pre>Dim Result As Long Result = Application.InputBox(     Prompt:="Type a number",     Title:="Input title",     Default:=0,     Type:=1)</pre>        | Input title       Type a number       0       OK       |

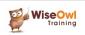

### **Declaring Variables**

This section shows how to declare and assign values to variables.

| How to                                | Code                                                                                                    |
|---------------------------------------|----------------------------------------------------------------------------------------------------|
| Force explicit variable declaration   | 'add this to the top of a module<br>Option Explicit                                                                                                    |
| Declare data type variables           | Dim SmallWholeNumber As Byte<br>Dim MediumWholeNumber As Integer<br>Dim BigWholeNumber As Long<br>Dim BigDecimalNumber As Single<br>Dim HugeDecimalNumber As Double<br>Dim AccurateDecimalNumber As Currency<br>Dim TrueOrFalse As Boolean<br>Dim DateAndOrTime As Date<br>Dim SomeText As String<br>Dim AnyTypeOfData As Variant                                      |
| Assign values to data type variables  | <pre>SmallWholeNumber = 255<br/>MediumWholeNumber = 32767<br/>BigWholeNumber = 2147483647<br/>BigDecimalNumber = 1.234567<br/>HugeDecimalNumber = 1.23456789012345<br/>AccurateDecimalNumber = 123456789012345.67890<br/>TrueOrFalse = True<br/>DateAndOrTime = #2/29/2016#<br/>SomeText = "any bit of text"<br/>AnyTypeOfData = "any type of value"</pre>             |
| Declare object variables              | <pre>'Excel objects<br/>Dim wb As Workbook<br/>Dim ws As Worksheet<br/>Dim r As Range<br/>'Word objects<br/>Dim doc As Document<br/>Dim p As Paragraph<br/>Dim r As Range<br/>'PowerPoint objects<br/>Dim pres As Presentation<br/>Dim sld As Slide<br/>Dim shp As Shape</pre>                                                                                         |
| Set a reference in an object variable | <pre>'Excel objects<br/>Set wb = Workbooks("Book1.xlsm")<br/>Set ws = wb.Worksheets("Sheet1")<br/>Set r = ws.Range("A1:B5")<br/>'Word objects<br/>Set doc = Documents.Add<br/>Set p = doc.Paragraphs(1)<br/>Set r = p.Range<br/>'PowerPoint objects<br/>Set pres = Presentations.Add<br/>Set sld = pres.Slides.Add(1, ppLayoutTitle)<br/>Set shp = sld.Shapes(1)</pre> |

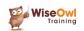

#### **Conditional Statements**

The table below shows a variety of methods for testing conditions and performing different actions based on the result.

| How to                        | Code                                                                                                    |
|-------------------------------|----------------------------------------------------------------------------------------------------|
| Write a single-line If        | <pre>'one logical test and one action If Range("A1").Value &lt; 0 Then Exit Sub</pre>                                                                                                    |
| Write a Block If              | <pre>'one logical test and multiple actions If Range("A1").Value &lt; 0 Then    MsgBox "No negative numbers"    Exit Sub End If</pre>                                                                                                    |
| Include an Else clause        | <pre>'one logical test with two outcomes If Range("A1").Value &lt; 0 Then     MsgBox "No negative numbers"     Exit Sub Else     MsgBox "Value is valid" End If</pre>                                                                                               |
| Use Elself statements         | <pre>'multiple logical tests with multiple outcomes If Range("A1").Value &lt; 0 Then     MsgBox "No negative numbers"     Exit Sub ElseIf Range("A1").Value = 0 Then     MsgBox "Must be greater than 0"     Exit Sub Else     MsgBox "Value is valid" End If</pre> |
| Write a Select Case statement | <pre>'conditions using SELECT CASE Select Case Range("A1").Value Case Is &gt; 0     MsgBox "A1 is positive" Case Is = 0     MsgBox "A1 is zero" Case Else     MsgBox "A1 is negative" End Select</pre>                                                              |

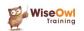

### Looping

The table below shows a variety of ways to repeat a set of instructions in a loop:

| How to                         | Code                                                           |  |
|--------------------------------|----------------------------------------------------------------|--|
| Loop a number of times         | Dim Counter As Long                                            |  |
|                                | For Counter = 1 To 10                                          |  |
|                                | Cells(Counter, 1).Interior.ColorIndex = Counter                |  |
|                                | Next Counter                                                   |  |
| Loop until a condition is met  | Range("A1").Select                                             |  |
|                                | Do Until ActiveCell.Value = ""                                 |  |
|                                | Debug.Print ActiveCell.Value<br>ActiveCell.Offset(1, 0).Select |  |
|                                | Loop                                                           |  |
| Loop while a condition is true | Range("A1").Select                                             |  |
|                                | Do While ActiveCell.Value <> ""                                |  |
|                                | Debug.Print ActiveCell.Value<br>ActiveCell.Offset(1, 0).Select |  |
|                                | Loop                                                           |  |

#### Exiting from a Loop

You can exit from a loop prematurely using the **Exit** statement. You can see how to do this in the examples shown below:

| How to                       | Code                                                                                    |  |
|------------------------------|-----------------------------------------------------------------------------------------|--|
| Exit from a For Next<br>loop | Dim i As Integer                                                                        |  |
|                              | For i = 1 To 100                                                                        |  |
|                              | Debug.Print Cells(i, 1).Value                                                           |  |
|                              | <pre>If Cells(i, 1).Value = Cells(i - 1, 1).Value Then     Exit For End If</pre>        |  |
|                              | Next i                                                                                  |  |
| Exit from a Do Loop          | Do Until ActiveCell.Value = ""                                                          |  |
|                              | Debug.Print ActiveCell.Value                                                            |  |
|                              | <pre>If ActiveCell.Value = ActiveCell.Offset(-1, 0).Value Then     Exit Do End If</pre> |  |
|                              | ActiveCell.Offset(1, 0).Select<br>Loop                                                  |  |

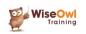

# **CHAPTER 2 - OBJECT ORIENTED PROGRAMMING**

## 2.1 Object Oriented Programming

At this point you should be comfortable with writing some common VBA instructions. This chapter helps you to work out how to do new things by explaining how the language works.

#### The Building Blocks of an Object Oriented Language

VBA is an example of an *object oriented* programming language. In plain English, this means that the language is made up of several characteristic building blocks, as shown in the table below:

| Element    | Description                                                                                                    | Examples                                                                                    |
|------------|----------------------------------------------------------------------------------------------------|---------------------------------------------------------------------------------------------|
| Object     | Any single "thing" or item that you can manipulate in VBA. Object is a deliberately vague term which could represent almost anything in an application; from physical things that you can interact with, to more abstract, invisible items. All objects are based on a <i>class</i> , which defines exactly how the object works. | A cell on a worksheet<br>A chart on a slide<br>A column in a chart<br>A database connection |
| Collection | A collection is itself an object which you can manipulate in VBA. A collection is also a group of all of the objects of one specific type. Many VBA objects belong to a collection.                                                                                                    | All open workbooks<br>All shapes on a slide<br>All data series in a chart                   |
| Method     | An action that you can apply to an object. Method names are usually verbs, indicating that you're doing something to an object. When you write a subroutine or a function you are creating a custom method in the VBA project.                                                                                                    | Select a worksheet<br>Copy a cell<br>Save a presentation                                    |
| Property   | An attribute of an object which you can often change to another value.<br>Some properties are read-only, meaning that you can't alter them. You<br>can write your own properties but you tend to only do this in a class<br>module.                                                                                               | The value of a cell<br>The width of a shape<br>The count of charts                          |

Not all VBA instructions consist solely of objects, collections, methods and properties. The table below shows some of the other elements that aren't strictly object oriented but are still important:

| Element   | Description                                                                            | Examples                                    |
|-----------|----------------------------------------------------------------------------------------|---------------------------------------------|
| Statement | Code that doesn't necessarily perform an action but can affect what your program does. | Dim; If; Select Case; Do<br>Until; On Error |
| Function  | An item which returns a value or a reference to an object when you call it.            | Date; Environ; Format;<br>Instr; MsgBox     |
| Parameter | The name of a piece of information passed to another procedure.                        | Prompt; Buttons; Title                      |
| Argument  | The actual value that you pass to another procedure.                                   | This could be any value                     |
| Constant  | A named item which holds an underlying numeric value.                                  | vbRed; xlDown; vbNo                         |
| Variable  | A named item which stores a value when your code runs.                                 | Almost anything you like                    |
| Operator  | A symbol used in an expression to perform an operation.                                | + - / * ^ &                                 |

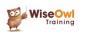

# 2.2 Objects

*Objects* are the key building block in an object oriented language. Most VBA instructions begin by referring to the object that you want to manipulate. You can refer to objects in a variety of ways.

#### Referring to Objects by Name

This is perhaps the most common technique you'll use to reference an object. Start by referencing the collection to which the object belongs, as shown in the examples below:

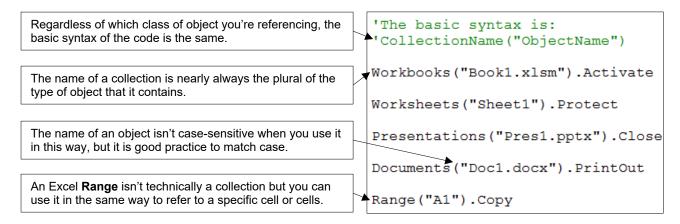

#### Referring to Objects by Index Number

VBA indexes (assigns a number to) each item in a collection. You can use these index numbers to refer to objects, which is useful if you can work out which number refers to which object!

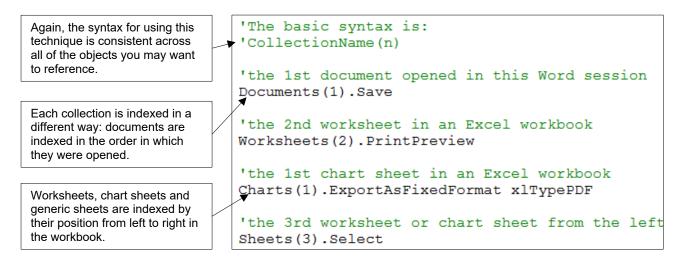

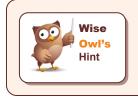

You can't use an index number with the Excel **Range** object but you can use the **Cells** property to achieve a similar result. The example below would select cell B10.

© Copyright 2023

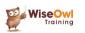

#### **Qualifying References to Objects**

Some objects belong to collections which have a specific scope. The Excel **Shapes** collection, for instance, belongs to a sheet object and you can't refer to a shape without referencing the sheet.

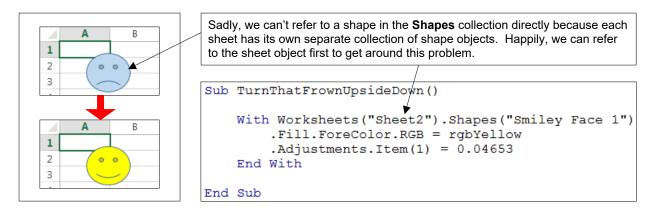

There are many other examples of objects that can only be referenced in this fashion and you can see a few of them in the table below:

| Object                               | Code                                                       |
|--------------------------------------|------------------------------------------------------------|
| A chart embedded on a sheet          | Worksheets("Sheet1").ChartObjects("Chart 1").Chart         |
| A pivot table on a worksheet         | <pre>Worksheets("Sheet3").PivotTables("PivotTable1")</pre> |
| A data point in a series in a chart  | Charts("Chart1").SeriesCollection(1).Points(1)             |
| A shape on a slide in a presentation | <pre>Presentations("Pres1.pptx").Slides(1).Shapes(1)</pre> |

You can qualify your references to any object in this way, even when you're not required to. This can help you to control exactly which objects your code references. For example:

| Object                                        | Code                                                            |
|-----------------------------------------------|-----------------------------------------------------------------|
| A1 on the active sheet in the active workbook | Range("A1")                                                     |
| Cell A1 on Sheet1 in Book1                    | <pre>Workbooks("Book1.xlsm").Sheets("Sheet1").Range("A1")</pre> |

#### **Using Keywords to Reference Objects**

You don't always have to refer to a collection in order to reference an object; some VBA objects don't belong to a collection. VBA has many keywords that you can use to refer to objects.

| Object                                        | Code                                                             |
|-----------------------------------------------|------------------------------------------------------------------|
| The active range of cells in Excel            | ActiveCell (for a single cell)<br>Selection (for multiple cells) |
| The active worksheet or chart                 | ActiveSheet                                                      |
| The active workbook, document or presentation | ActiveWorkbook<br>ActiveDocument<br>ActivePresentation           |
| The application                               | Application                                                      |

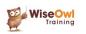

#### Using Object Codenames

Some objects have a *codename* as well as a name. You can usually tell if an object has a codename because it will be shown in the Project Explorer window.

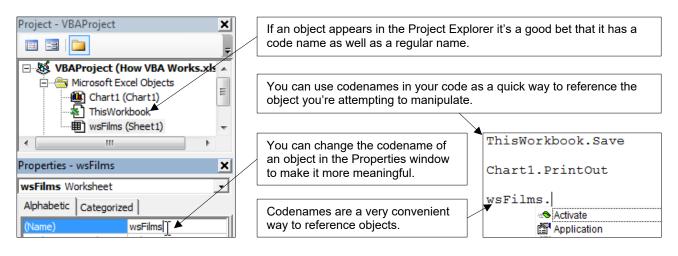

#### **Using Object Variables**

An object variable holds a reference to an object. You can use this type of variable to make your code easier to write and understand.

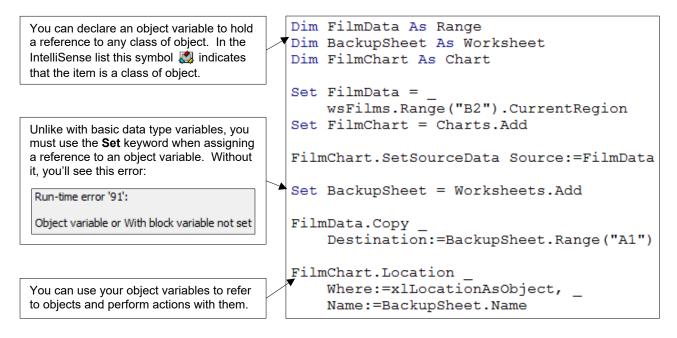

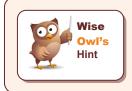

Object variables follow the same rules for scope as for data type variables. You can declare object variables at the top of a module and you can use **Private** and **Public** to modify the variable's scope.

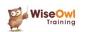

# 2.3 Collections

A *Collection* is a special type of object which contains a group of all of the objects of one particular type. Many of the most common VBA objects belong to a collection.

#### **Referring to Collections**

Referring to a collection object is simply a case of stating the collection's name. The table below shows examples of some of the common collections in VBA.

| Collection    | What it contains                                             |
|---------------|--------------------------------------------------------------|
| Workbooks     | All of the open Excel workbooks.                             |
| Documents     | All of the open Word documents.                              |
| Presentations | All of the open PowerPoint presentations.                    |
| Forms         | All of the running forms in an Access database.              |
| Worksheets    | All of the worksheets in a single workbook.                  |
| Charts        | All of the chart sheets in a single Excel workbook.          |
| ChartObjects  | All of the embedded charts in a single Excel sheet.          |
| Slides        | All of the slides in a single PowerPoint presentation.       |
| Sheets        | All of the worksheets and chart sheets in a single workbook. |
| Paragraphs    | All of the paragraphs in a single Word document.             |
| Points        | All of the data points in a single series in a chart.        |

You can qualify references to collections just as with other objects

| Collection                                    | What it contains                                      |
|-----------------------------------------------|-------------------------------------------------------|
| Workbooks("Book1.xlsm").Worksheets            | All of the worksheets in <b>Book1</b> .               |
| Worksheets("Sheet1").ChartObjects             | All of the embedded charts in Sheet1.                 |
| Worksheets("Sheet1").Shapes                   | All of the drawn objects on Sheet1.                   |
| Charts("Chart1").SeriesCollection             | All of the series in <b>Chart1</b> .                  |
| Sheet1.PivotTables("PivotTable1").PivotFields | All of the fields in a pivot table on <b>Sheet1</b> . |
| Documents("Document1.docx").Paragraphs        | All of the paragraphs in <b>Document1</b> .           |
| Presentations("Pres1.pptx").Slides(1).Shapes  | All of the shapes on a slide in <b>Pres1</b> .        |

Just as with other objects, collections have a variety of methods and properties which you can use to manipulate the object.

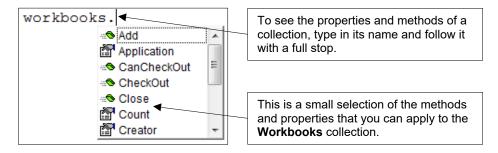

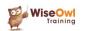

#### Adding Items to a Collection

You can add more items to many collections using the **Add** method of the collection. Each collection's **Add** method has its own list of parameters.

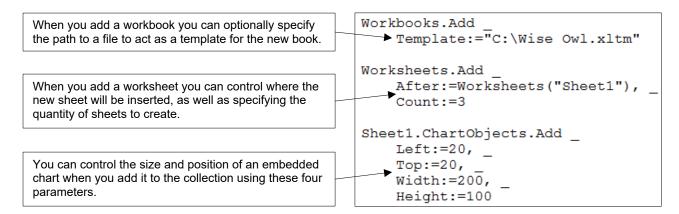

It's often useful to store a reference to the new object in a variable when you create it. This makes it easier to refer back to the object later in a procedure.

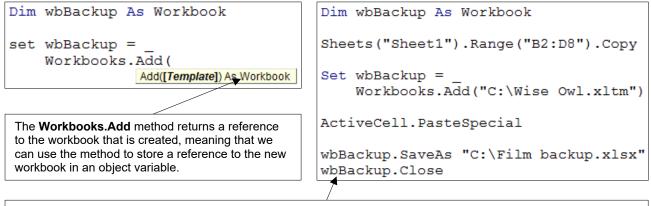

We can use the object variable later in the same procedure when we need to do something with the new workbook.

#### **Counting Items in a Collection**

It's often useful to find out how many items belong to a collection. You can use the collection's **Count** property to do this.

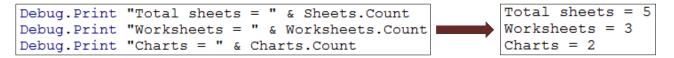

In a slightly more useful example, this code creates a new worksheet and positions it to the right of all the existing sheets in the workbook:

```
Worksheets.Add _ _ After:=Sheets(Sheets.Count)
```

If there are already five sheets in the workbook, this code is the same as saying add a new sheet to the right of the 5<sup>th</sup>.

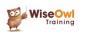

# 2.4 Methods

A *Method* is an action that you can apply to an object. You can recognise methods by the distinctive "flying green brick" symbol in the IntelliSense list.

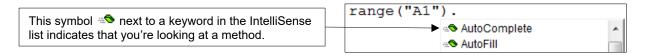

#### Applying Methods to Objects

Applying a method to an object is relatively straightforward: start by referring to the object, followed by a full stop and then the name of the method. The table below shows a few basic examples:

| Method                      | What it does                                                       |
|-----------------------------|--------------------------------------------------------------------|
| Range("A1").Select          | Selects the specified range object.                                |
| Worksheets("Sheet1").Delete | Deletes the specified worksheet object.                            |
| Workbooks.Add               | Creates a new blank workbook.                                      |
| Columns("C").AutoFit        | Changes the width of the specified column to fit its widest entry. |
| ActiveDocument.PrintOut     | Prints the active document.                                        |
| Presentations(1).Save       | Saves the first opened presentation in this PowerPoint session.    |

#### **Passing Arguments to Methods**

Many methods have a set of parameters to which you can pass arguments. The tooltip for a method shows you if there are any required or optional parameters.

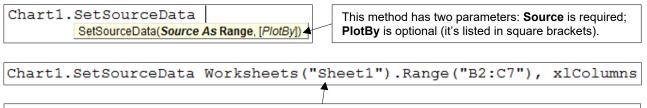

If we don't pass a reference to a range of cells into the **Source** parameter, the **SetSourceData** method won't work.

It can be useful to name a parameter when you pass an argument to it as this makes it easier to read your code.

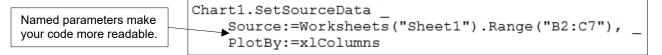

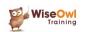

#### **Returning Values and References from Methods**

Some methods return either a value or a reference to an object. You can usually tell if a method has a return type by reading the tooltip.

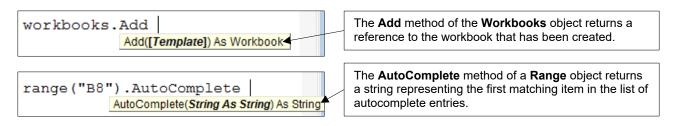

To make use of the value or reference returned by a method you could choose to store it somewhere. A sensible place to do this is a variable of the appropriate type.

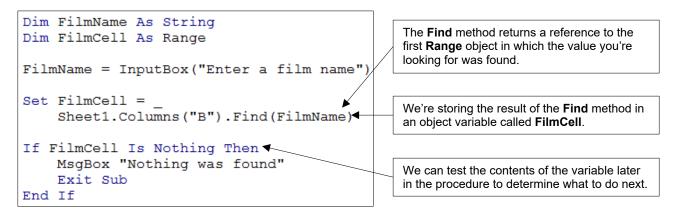

Rather than storing the reference to an object that a method returns, you can make use of it by applying further methods or properties to it instead.

```
Charts.Add.SetSourceData The Charts.Add method returns a reference to a chart, so we can apply any chart method or property to it.
```

#### When to use Parentheses

The tooltip for a method always shows parentheses (round brackets) around the parameter list but you don't always use them in your code. The diagram below attempts to explain when you should!

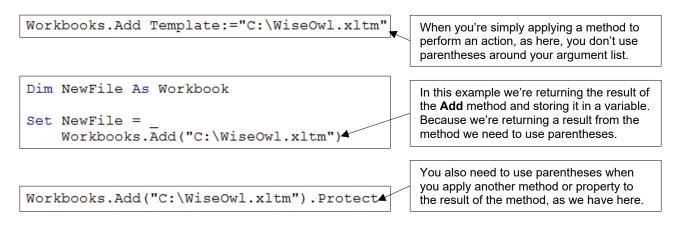

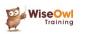

# 2.5 Properties

A *Property* is an attribute of an object that you can look at and, in some cases, change to another value. You can spot properties in the IntelliSense list with their "pointy finger" icon.

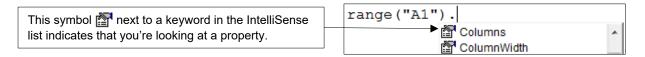

#### Writing to a Property

Changing the value of a property is called *writing* to it. You do this by assigning a value to the property using the = operator. You can see some examples in the table below:

| Property                                                          | What it does                                                          |
|-------------------------------------------------------------------|-----------------------------------------------------------------------|
| Range("A1").Value = 123                                           | Changes the information stored in the cell.                           |
| ActiveSheet.Name = "Backup"                                       | Changes the name of the current sheet.                                |
| Rows(3).Hidden = True                                             | Hides row 3 of the currently active worksheet.                        |
| Columns("C").ColumnWidth = 15                                     | Changes the width of column C on the active sheet.                    |
| ActiveDocument.Paragraphs(1).Alignment = _ wdAlignParagraphCenter | Centre-aligns the text of the first paragraph in the active document. |
| Presentations(1).Slides(1).Shapes(1).Width = 50                   | Changes the width of a shape on a slide.                              |

#### **Read-Only Properties**

Some properties are *read-only*, meaning you can't assign a value to them. You can't spot read-only properties in the IntelliSense list, but you'll see an error if you try to assign a value to one.

| ThisWorkbook <mark>.Name =</mark> "Something"                                                                    | Microso |
|----------------------------------------------------------------------------------------------------|---------|
| You can't change the name of a workbook using the <b>Name</b> property, as this message so politely informs you. | <br>4   |

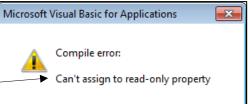

#### **Property Data Types**

You should take care to assign the correct type of data to a property. In the example below, the **ColumnWidth** property can only accept a number but we're attempting to assign a string to it:

| Columns("C").ColumnWidth = "Twelve"                                                                                                 | Microsoft Visual Basic                                                                |
|----------------------------------------------------------------------------------------------------|---------------------------------------------------------------------------------------|
| The exact error message that you'll see will depend<br>on which property you've tried to change. This one<br>is fairly descriptive. | Run-time error '1004':<br>→ Unable to set the ColumnWidth property of the Range class |

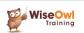

#### **Reading from a Property**

You *read* from a property when you look at its value. Reading a property returns either a value or a reference to an object, which you can store or make use of in some other way.

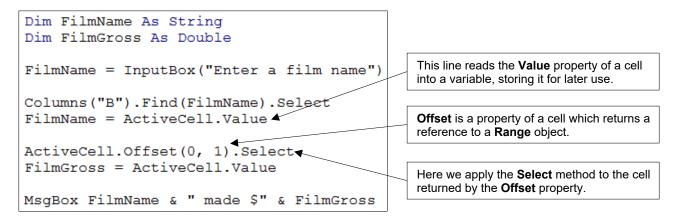

#### **Properties and Parameters**

Just as with methods, many properties have a list of parameters. You can use the tooltips to find out if a property has any parameters.

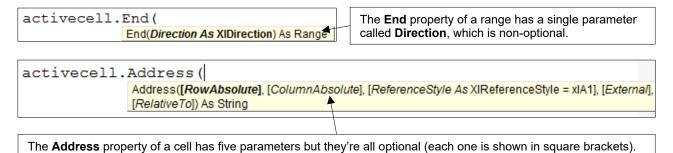

You can pass arguments to the parameters of a property in the same way as for a method. The rules on whether to use parentheses are also the same.

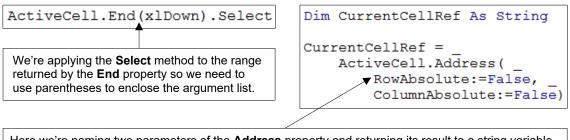

Here we're naming two parameters of the **Address** property and returning its result to a string variable.

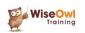

# 2.6 Getting Help in VBA

You have several choices for getting help when writing your VBA code.

#### The Object Browser

The *Object Browser* is VBA's built-in dictionary which contains definitions for each VBA keyword. To display it, choose **View | Object Browser** from the menu, or press **F2** on the keyboard.

| Use this list to choose which <i>library</i> you want to look in. The option shown here will give you the biggest choice of words.                                                                   | ✓ <all libraries="">         ✓         ✓         ✓         ✓         ✓         ✓         ✓         ✓         ✓         ✓         ✓         ✓         ✓         ✓         ✓         ✓         ✓         ✓         ✓         ✓         ✓         ✓         ✓         ✓         ✓         ✓         ✓         ✓         ✓         ✓         ✓         ✓         ✓         ✓         ✓         ✓         ✓         ✓         ✓         ✓         ✓         ✓         ✓         ✓         ✓         ✓         ✓         ✓         ✓         ✓         ✓         ✓         ✓         ✓         ✓</all> |
|----------------------------------------------------------------------------------------------------|----------------------------------------------------------------------------------------------------|
| You can search for a keyword by typing it here and clicking<br>the binoculars button. The results appear in a new panel<br>just below the search box.                                                | Classes<br>Windows<br>Workbook<br>Workbook<br>WorkbookConnectio<br>SaveAs<br>SaveAs<br>SaveAs<br>SaveAs<br>SaveAs                                                                                                    |
| Rather than searching, it's often easier to look up keywords<br>alphabetically, just like in a dictionary! Start by selecting the<br>class of object you're interested in from the list on the left. | Workbooks<br>WorkflowTask<br>WorkflowTasks<br>WorkflowTasks<br>WorkflowTemplate<br>WorkflowTemplate                                                                                                    |
| When you've chosen a class, use the list on the right to find<br>and select the property or method you want help on.                                                                                 | Sub SaveCopyAs([Filename])<br>Member of Excel.Workbook                                                                                                    |
|                                                                                                    |                                                                                                    |
| Workbook.SaveCopyAs Method (Excel) Office 2013 and later Other Versions  Contribute to this content                                                                                                  | You'll see the syntax of the keyword at the bottom<br>of the screen. For further help, click the question<br>mark icon or right-click the item and choose <b>Help</b> .                                                                                                    |
| Use GitHub to suggest and submit changes. See our guidelines for contributing to V8A do                                                                                                    | If you choose to view help on a keyword you'll be taken to a page resembling this one in your default web browser.                                                                                                    |
| ▲ Syntax                                                                                                    |                                                                                                    |
| expression .SaveCopyAs(Filename)<br>expression A variable that represents a Workbook object.<br>Parameters                                                                                           | The page is part of Microsoft's Developer Network<br>(MSDN) site and provides details on the keyword<br>you've chosen to get help on.                                                                                                    |

In Office 2013 Microsoft, ironically unhelpfully, moved the VBA help files to an online system. You can still find local copies of the help files with a web search for "VBA offline help".

| Download Office 2013 VB/ ×                                                                                                    | Use this page to download the loca                                                                                               | I         |
|----------------------------------------------------------------------------------------------------|----------------------------------------------------------------------------------------------------|-----------|
| ← → C 🔒 https://www.microsoft.com/en-gb/download/details.aspx?id=40326#                                                                          | copies of the VBA help files.                                                                                                    |           |
| Office 2013 VBA Documentation                                                                                                    |                                                                                                    |           |
|                                                                                                    | 🔗 Excel 2013 developer docs                                                                                                    |           |
|                                                                                                    | TTTT TTTTTTTTTTTTTTTTTTTTTTTTTTTTTTTT                                                                                            | d<br>orwa |
| Language: English Download                                                                                                    | Contents   Index   Search   Favorites                                                                                            | ~         |
| Sadly, the offline help files don't integrate with the VBE. Instead, you must browse the documentation in a separate, slightly ugly application. | What's new for Excel 2013 developers  What's new for Excel 2013 developers  Concepts  Whow do I  Whow do I  Whow do I  Whow do I | III       |

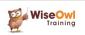

#### **Context Sensitive Help**

Rather than navigating through the Object Browser, you can quickly get help on a specific keyword by clicking on it in your code and pressing **F1** on the keyboard.

| Range("B2").CurrentRegion.Find                                                                 | Range.Find Method (Excel)                                                                   |
|------------------------------------------------------------------------------------------------|---------------------------------------------------------------------------------------------|
|                                                                                                | Office 2013 and later Other Versions -                                                      |
| Position the flashing text cursor somewhere on the keyword you help with and press <u>F1</u> . | Contribute to this content Use GitHub to suggest and submit changes. See our guidelines for |
| You should be taken to the relevant online help                                                |                                                                                             |
| page, although this isn't always successful!                                                   | Finds specific information in a range.                                                      |

#### Recording a Macro

When you record a macro, the VBE automatically writes out the VBA instructions for the actions that you perform. To record a macro, choose **Developer | Record Macro** from the Excel ribbon.

| You can give the macro a different name to its default<br>one, but as we're only using this code to get help it's<br>not really worth doing. | Record Macro                                                |
|----------------------------------------------------------------------------------------------------|-------------------------------------------------------------|
| There's not much point in assigning a shortcut key to run the macro later either.                                                            | Shortcut <u>k</u> ey:<br>→ Ctrl+<br>Store macro <u>i</u> n: |
| Storing the macro in this workbook will automatically create a new module for the recorded code.                                             | This Workbook                                               |
| Click OK when you want to start recording. Then you just have to perform the actions that you want Excel to write the code for.              | OK Cancel                                                   |

When you've finished performing actions, you can stop recording by choosing **Developer | Stop Recording** from the Excel ribbon. Now you just have to find the code you've recorded.

| You should find a new module<br>in the project you recorded the<br>macro in.                                                                          | WBAProject (How VBA Wo         Image: Microsoft Excel Objects         Image: Chart1 (Chart1)         Image: Sheet1 (Sheet1)         Image: Sheet11 (Sheet8) | Sub Macrol()<br>'<br>' Macrol Macro                                                  |
|----------------------------------------------------------------------------------------------------|----------------------------------------------------------------------------------------------------|--------------------------------------------------------------------------------------|
| Double-click the module to see<br>the code in it. You should find<br>a macro which contains code<br>for each action you performed<br>while recording. | Modules<br>Module 1                                                                                                    | Sheets.Add After:=ActiveSheet<br>ActiveCell.FormulaR1C1 = "The<br>Range("B1").Select |

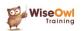

# What we do!

|                          |                       | Basic<br>training | Advanced<br>training | Systems /<br>consultancy |
|--------------------------|-----------------------|-------------------|----------------------|--------------------------|
| Office                   | Microsoft Excel       | <b>2</b>          | <b>?</b>             | <b>?</b>                 |
|                          | VBA macros            | <b>2</b>          | <b>e</b>             | <b>e</b>                 |
|                          | Office Scripts        | <b>2</b>          |                      |                          |
|                          | Microsoft Access      |                   | <b>?</b>             | <b>*</b>                 |
|                          |                       |                   |                      |                          |
| ss<br>nce                | Power BI              | <b>*</b>          | <b>?</b>             | <b>*</b>                 |
| Business<br>Intelligence | Power Apps            | <u> </u>          |                      |                          |
| Bu<br>Inte               | Power Automate / PAD  | <u> </u>          |                      |                          |
|                          |                       |                   |                      |                          |
| SQL Server               | SQL                   | <u> </u>          | <b>?</b>             | <b>?</b>                 |
|                          | Reporting Services    | <u> </u>          | <b>?</b>             | <b>2</b>                 |
|                          | Report Builder        | <u>`</u>          | <b>?</b>             | <u> </u>                 |
|                          | Integration Services  | <u> </u>          | <b>?</b>             | <u></u>                  |
|                          | Analysis Services     | <b>*</b>          |                      |                          |
|                          |                       |                   |                      |                          |
| Coding                   | Visual C# programming | <b>?</b>          | <b>?</b>             | <b>*</b>                 |
|                          | VB programming        | <b>?</b>          | <b>?</b>             | <b>*</b>                 |
|                          | DAX                   | <b>2</b>          | <b>2</b>             | <b>?</b>                 |
|                          | Python                | <b>*</b>          | <b>e</b>             |                          |
|                          |                       |                   |                      |                          |

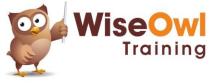

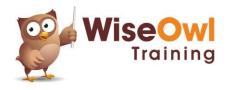

Training | Internet | Intranet | Database systems www.wiseowl.co.uk | (0161) 883 3606 | sales@wiseowl.co.uk